### マウスできせかえ! すみっコぐらしパソコンの修理法(マウスが動かない)

2023.11.07 トミー・マック

#### 1.外 観

おもちゃ名は「マウスできせかえ! すみっコぐら しパソコン」、(株)セガトイズから 2019 年に 発売されました。

### 2.特 徴

勉強も遊びもこれ 1 台! すみっコたちと楽しく パソコン操作を覚えられます。

- ・5 つの着せ替えカバーをマウス付けると、画面に マウスのすみっコが登場!
- ・入学準備~就学までの学習をサポート!色々な学習、ゲームが楽しめます。
- ・パソコンの基本操作が身につくので、入門編にぴったりです。
- ・かわいいすみっコと一緒に、お勉強もパソコン操作もゲームも楽しめます。

#### 3.故 障

本体からマウスがケーブルで繋がったパソコンで、外観や操作も本物にそっくりです。従って故障も 本物のように、キーボードや画面の故障、マウスやスピーカの故障もあります。

今回の故障は、マウスが全く動かない故障です。

#### 4.原 因

分解と修理過程で分かったことは、

マウスからのケーブルを、本体の出口付近でこじるとマウスが動く。 → 屈曲により断線。

対応は、

- ・ケーブルの出口前後 1.5cm(合計3cm)幅で外被を取り去ります。
- ・断線しているリード線を切断後、新たなリード線を半田で継ぎ、半田付け部を収縮チューブで絶縁。
- ・ケーブルを引っ張っても、継ぎ線部分に力が加わらないような位置に固定します。

#### 5.修 理

#### (1)画面部表面板のネジの外し

画面部表面板を外すには、画面シートで隠れたネジを外さないといけません。そのため方法として、 1⃣画面シートをドライヤーで温めて外しやすくし、4辺(ネジの上だけ)を剥がしてネジを外す方法。 この画面シートの一部剥がす方法は、剥がす時にできる折しわが残り、広範囲に画面シートが波打ち ます。

2⃣依頼者に、「隠しネジの上の画面シートに、カッターで小さく切込みを入れ、穴を明けてドライバーで ネジを外すので、画面シートに切り跡が残る。」の旨を説明し、許可を得てからネジを外す方法。

この画面シートに穴を明ける方法は、画面上に切り跡が残ります。どちらも一長一短。

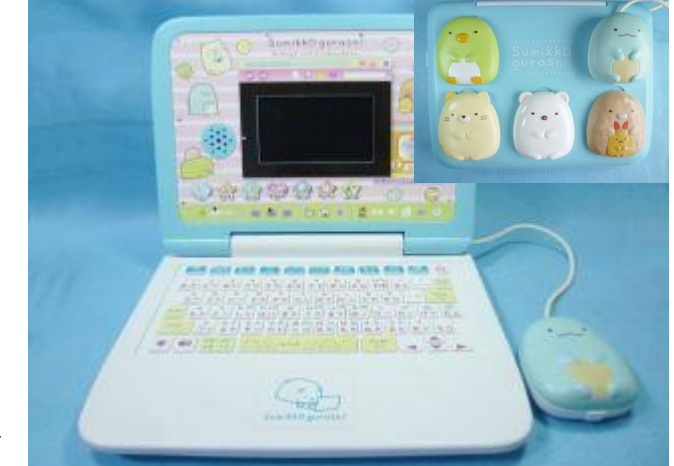

## マウスできせかえ! すみっコぐらしパソコンの修理法(マウスが動かない)

今回は依頼者に、後者で修理することの許しを得ました。

(a) 隠しネジ探し

先端に磁石の付いた箸を用意し、画面表面上を動かし、磁石にネジを吸引させて探します。 青い水性インクの部分が、隠しネジの箇所です。11カ所あります。

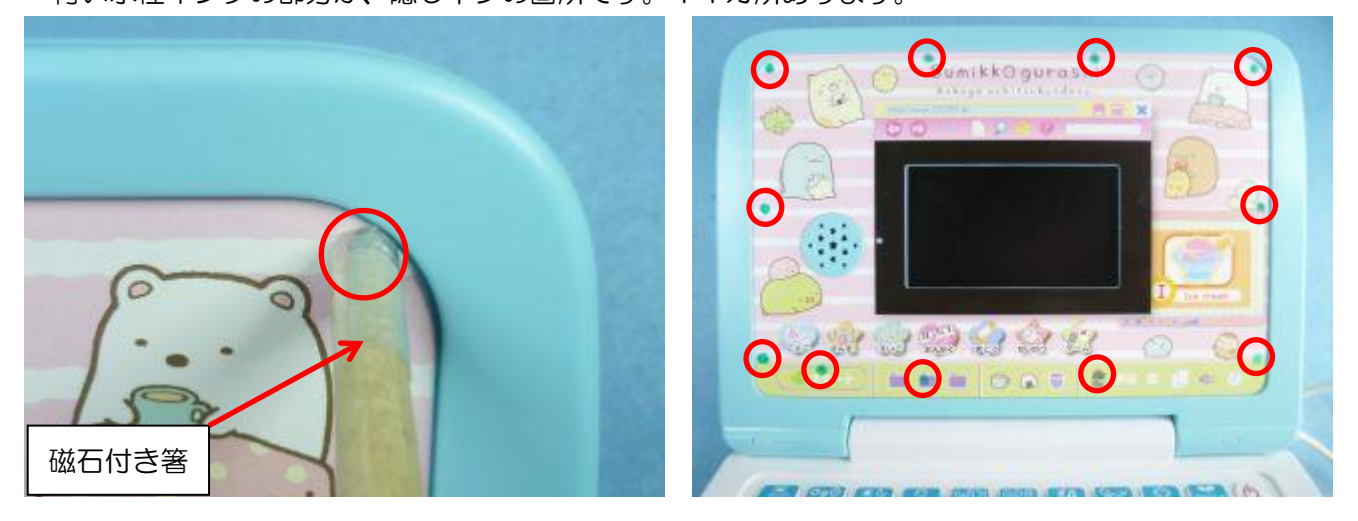

(b) 隠しネジの外し

当たりを付けたところを指で押すと、ビス用穴の上がわずかに凹みます。光を当てると分かりやすい です。

その中心に千枚通しで孔を明けます。その孔に約ゅ3mmのシャフトのプラスドライバーを突き刺 し、 隠しネジ (タッピング 2.6X8) 11 本を外します。

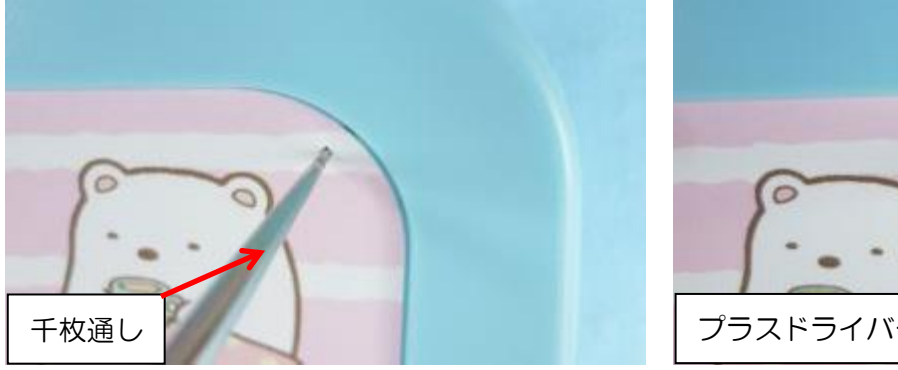

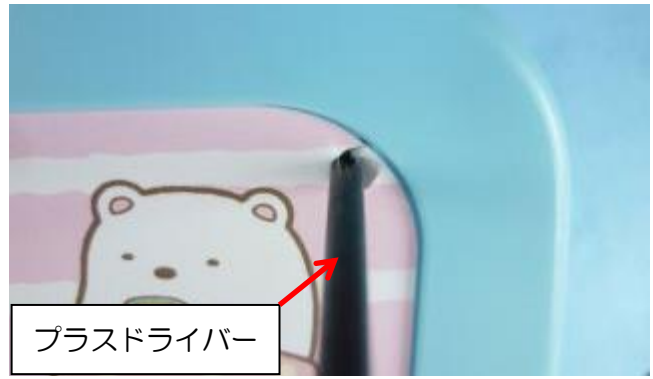

(c)画面部表面板下部の隠しネジの外し

下部左右にあるフタの側面の小さな穴に、千枚通しを差し込みこじると、簡単に隠しフタが取れ、 中にあるネジ (タッピング 2.6X8) 2本を外します。

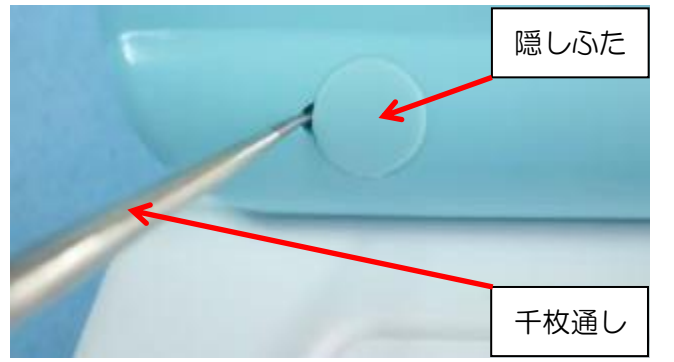

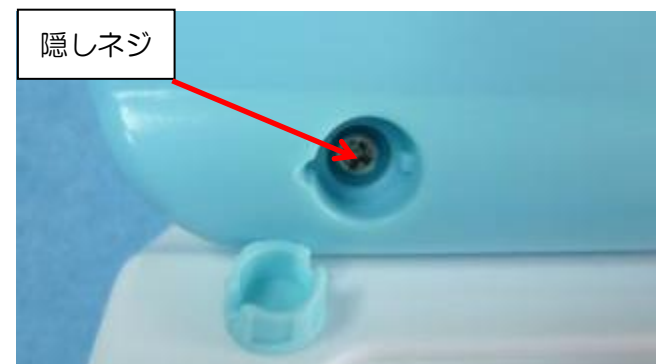

## マウスできせかえ! すみっコぐらしパソコンの修理法(マウスが動かない)

返しで、出口付近で断線したものと推定します。(2)画面部表面板の外し

画面部表面板の裏板を外すと、マウスへのケーブルが見えます、

画面部表面板を分解前に行った原因調査で、マウスケーブルを本体出口付近でこじると、マウスが正 常に働いたことから、ケーブルの屈曲繰り

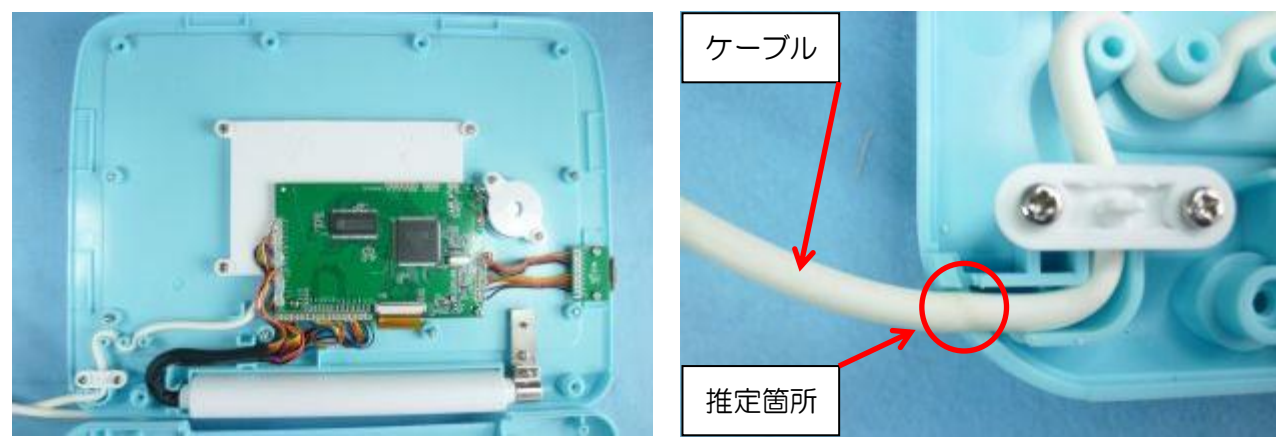

(3)断線リード線の探索

<u>(a)マウスを分解</u>

マウスの表面カバーを外し、〇印のネジ(座付きタッピング 2.0X5)4本を外します

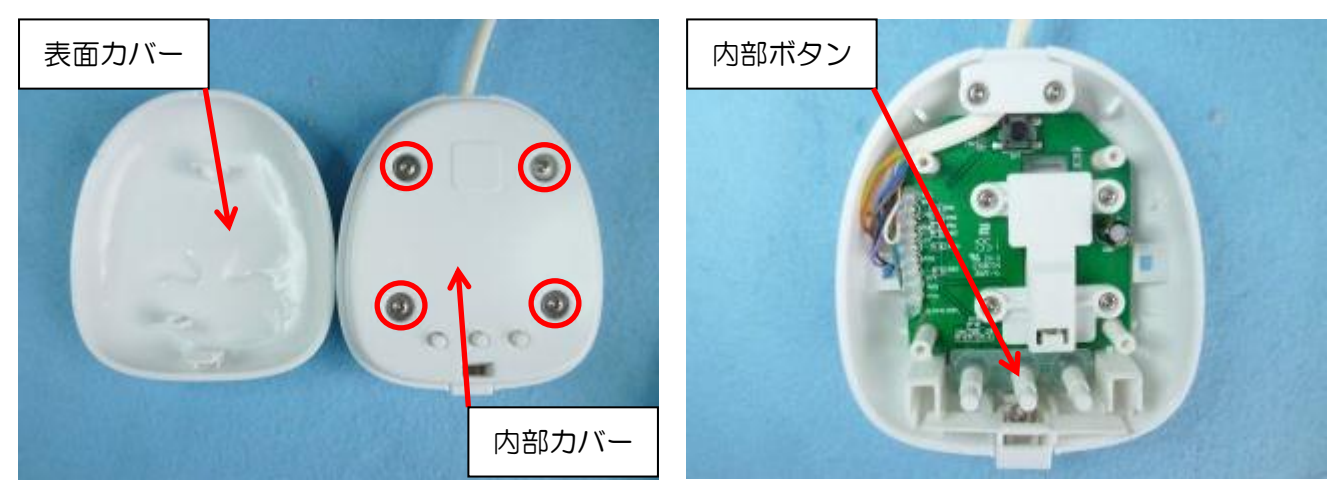

(b)ケーブルのリード線の導通確認 本体部 あたい おおおし おおおし かんしゃ マウス部

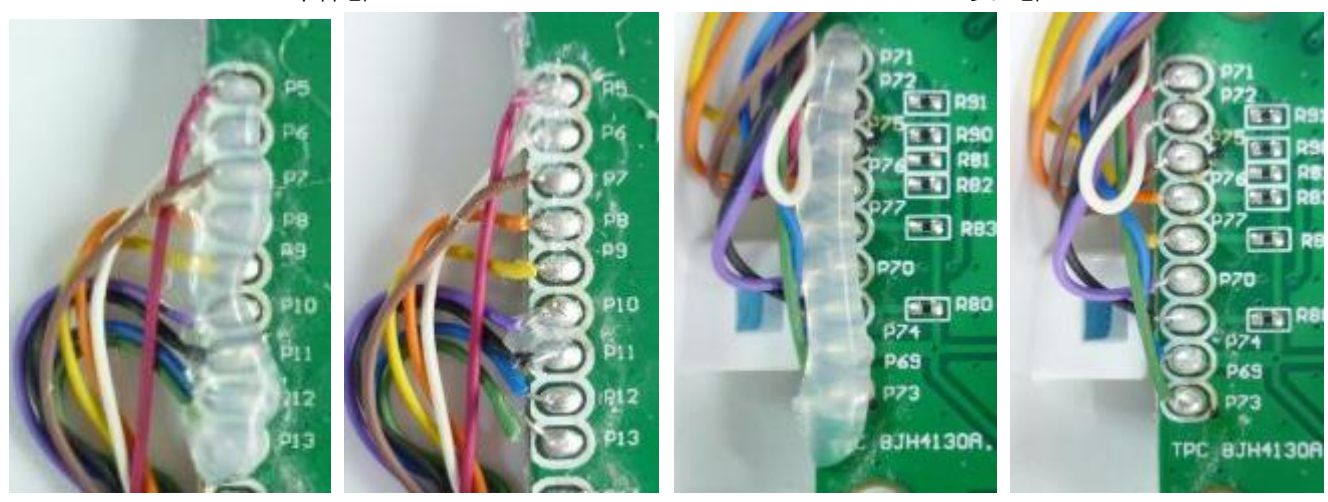

## マウスできせかえ! すみっコぐらしパソコンの修理法(マウスが動かない)

リード線半田部保護のグルーを無理やり剥がすと、リード線が細いので、切れてしまいます。 ドラーヤーで温めてから剥がします。

両方の基板の端子部を、リード線毎にテスターで導通確認をします。

13本中3本が断線しています。

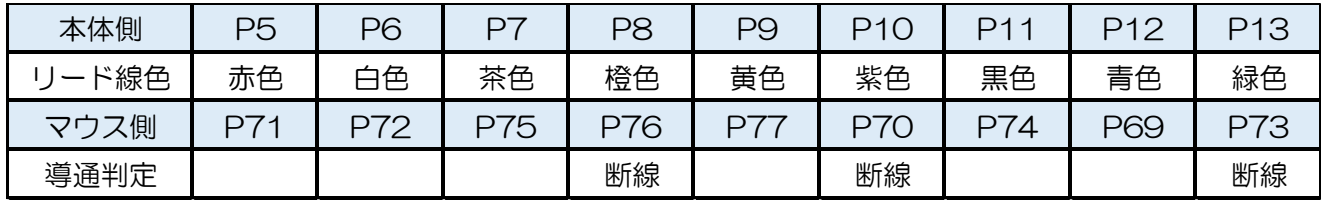

(4)断線リード線の修理

ケーブルのリード線が9本なので、8本の LAN ケーブルが使えません。

ネットを調べると、この LAN ケーブルの中心 に、導き線(ステンレス線?)と細いリード線を繋 いで挿入し、引っ張り出して9本にする高度な方法 がありました。挑戦しましたが難しくてできません でした。

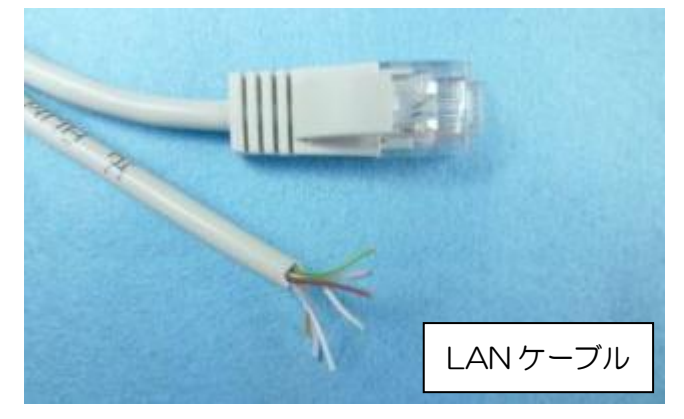

今回は3本の断線なので、断線箇所を中心に前後 1.5cm(合計3cm)幅で外被を取り去り、断線し ているリード線に別の細いリード線を中継ぎとして半田付けし、収縮チューブで絶縁しました。

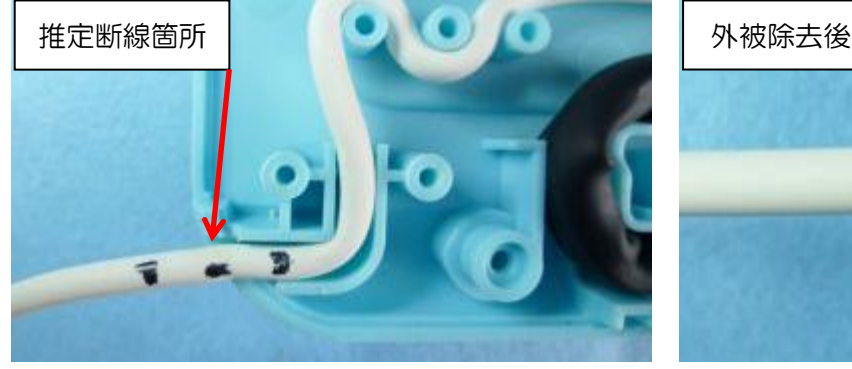

ケーブルが屈曲で断線する可能性ある箇所は、ケ ーブル出口なので、今回修理した部分を奥に置き、 再発しないようにしました。

約 7cm短くなりましたが、使用上は問題ありま せん。

通常この出口には屈曲による断線を減らすため、 ブッシングを付けるのですが、このおもちゃにはあ りません。恐らくこの断線不良は多発していると推 定します。

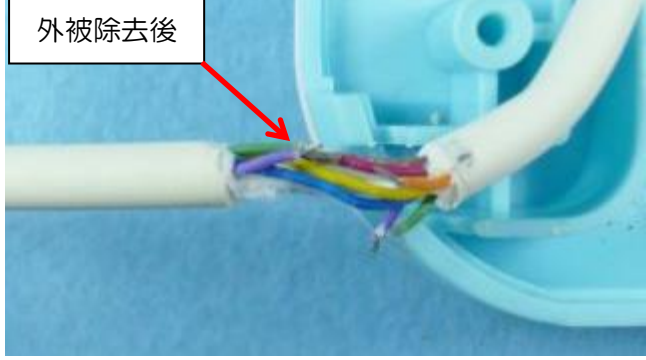

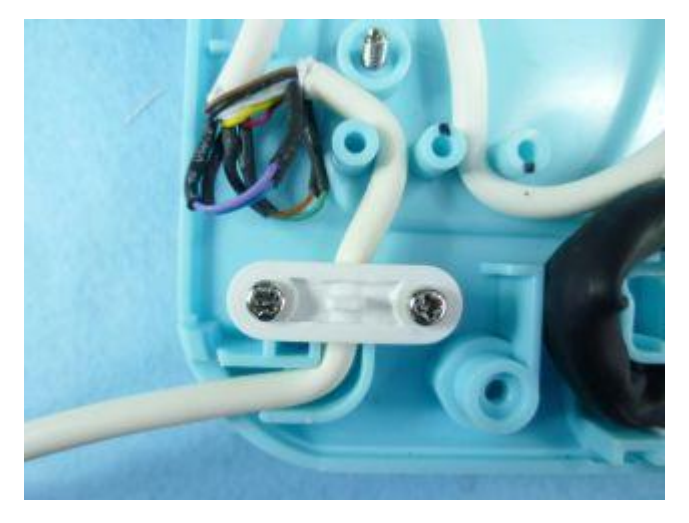

### マウスできせかえ! すみっコぐらしパソコンの修理法(マウスが動かない)

これで、原因追及と修理完了。

(5)元に戻す

ここまでの過程を戻れば組めますので、詳細の説明を省略し、組み戻しで要注意点のみ記載します。

(a)画面部裏板のネジ留め

裏板を画面部表面板に被せ、画面シートの下の隠しネジ(タッピング2.6X8)11本で留めます。

(b)画面表面板下部のネジ留め

隠しネジ (タッピング 2.6X8) 2本で留め、隠しフタをはめ込みます。

(c) マウスの内部カバーのネジ留め

内部ボタンを所定の位置に置き、内部カバーを被せ、ネジ(座付きタッピング 2.0X5) 4本で留めま す。

(d) マウスの表面カバーの被せ 表面カバーを被せます。

# 完 了

終わり